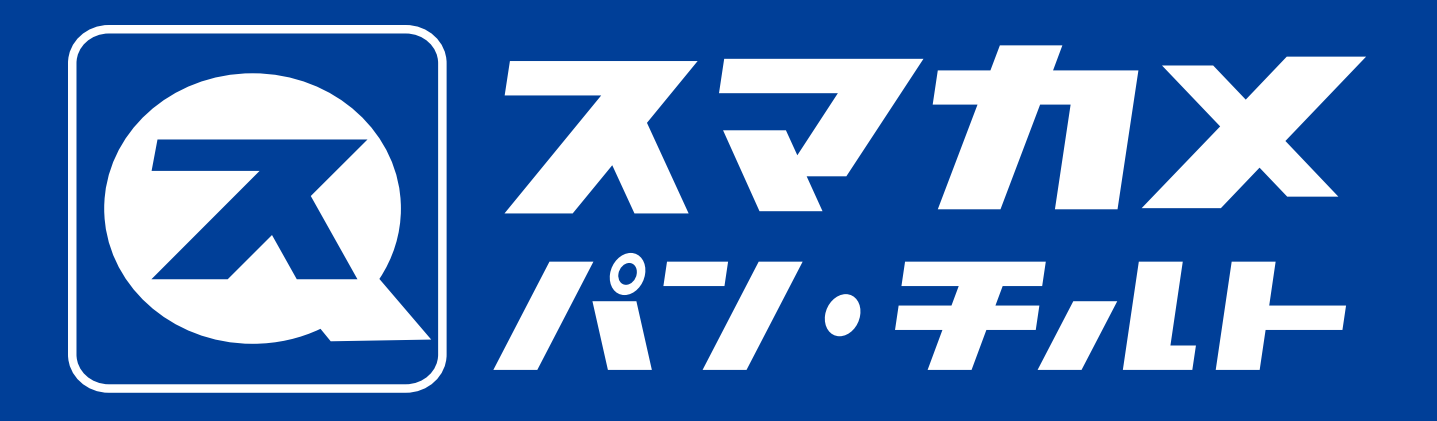

#### CS-QS10PT

#### アプリマニュアル

### 上下約116°

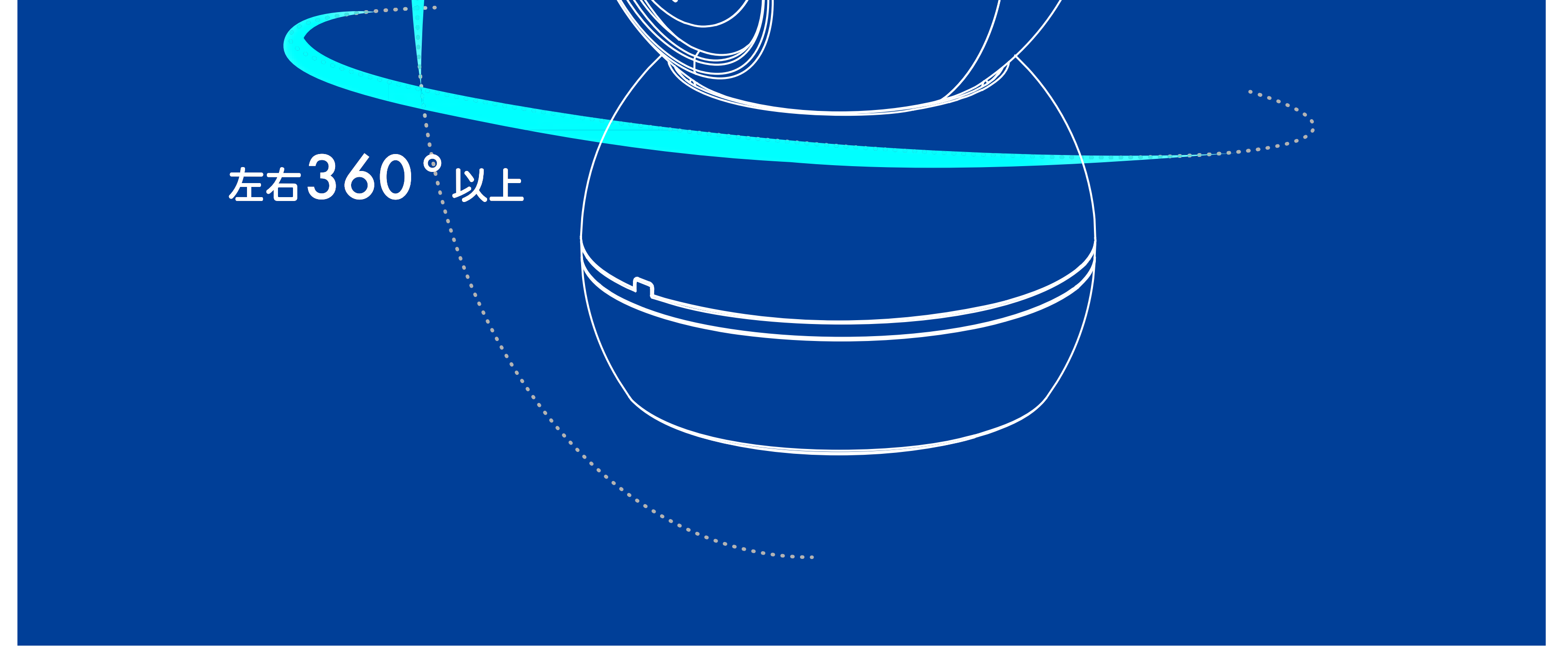

 $\overline{O}$ 

## はじめに

本マニュアルは、CS-QS10PT (以下、本製品)に搭載 されている機能と操作方法を説明します。

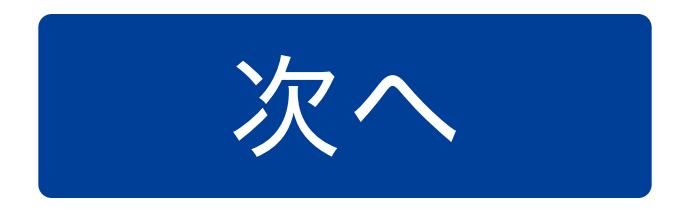

#### **PLANEX COMM**

<span id="page-1-0"></span>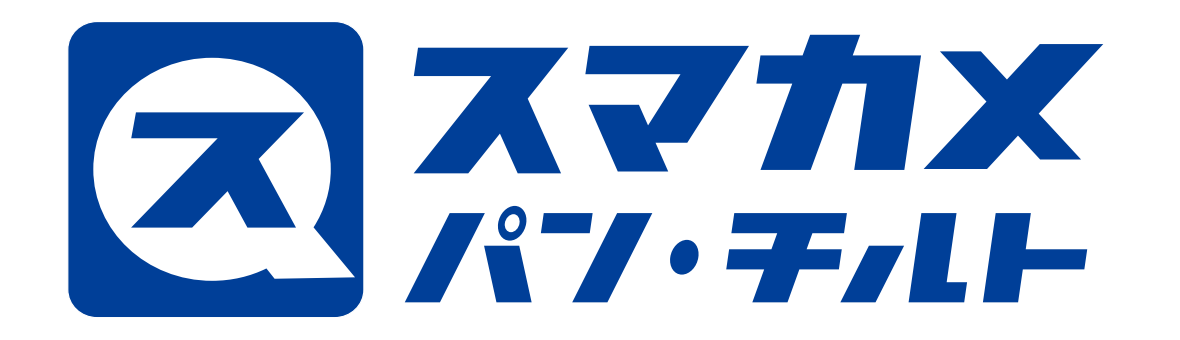

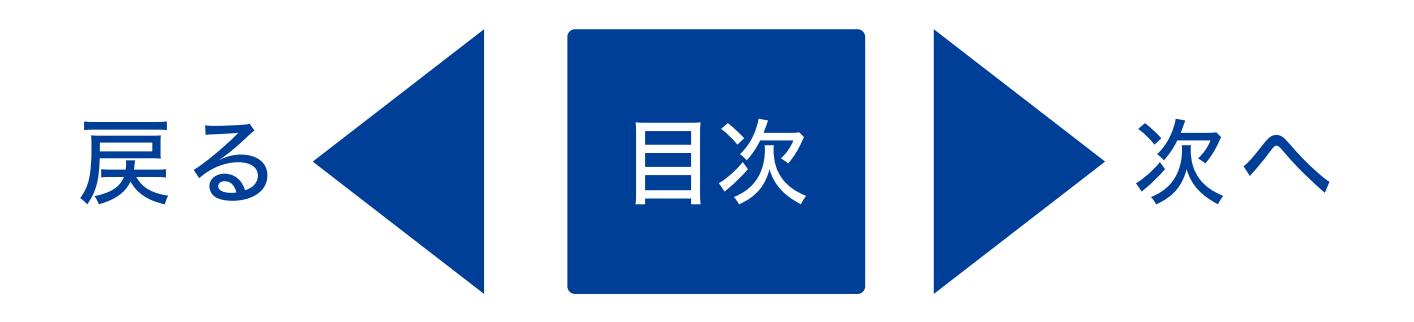

# 次 目 アプリマニュアル

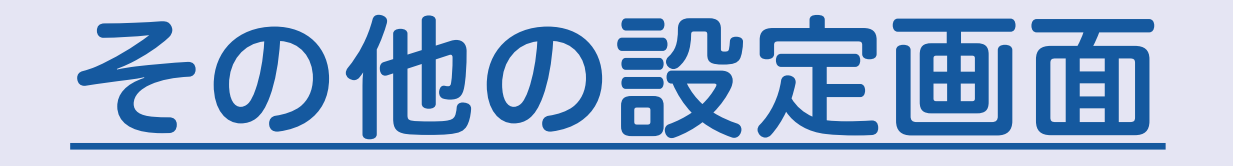

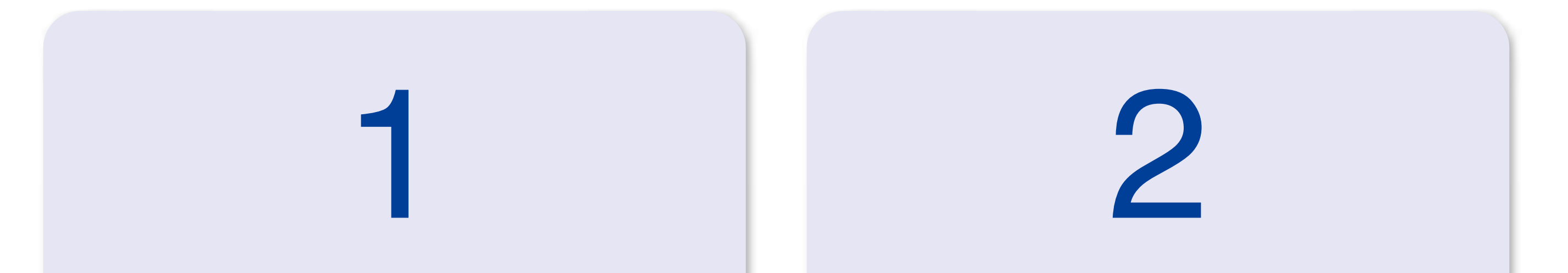

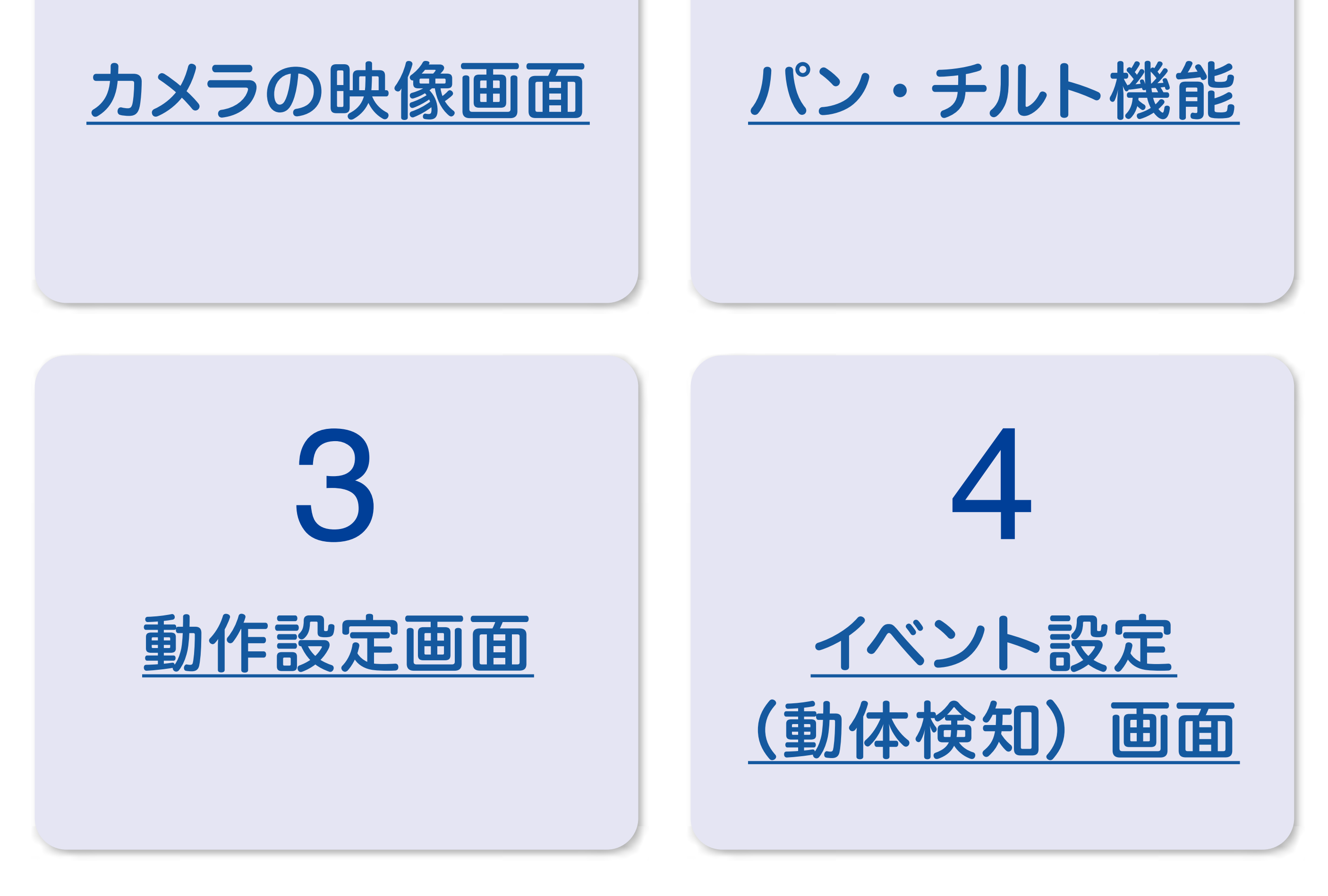

5

<span id="page-2-0"></span>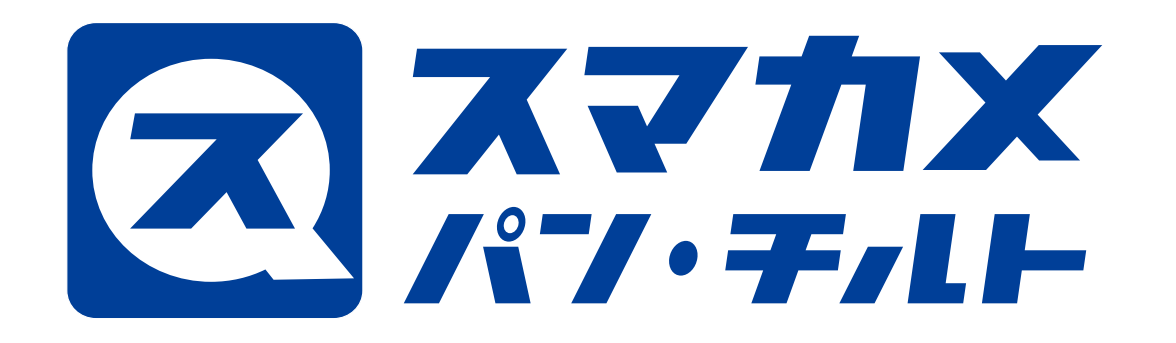

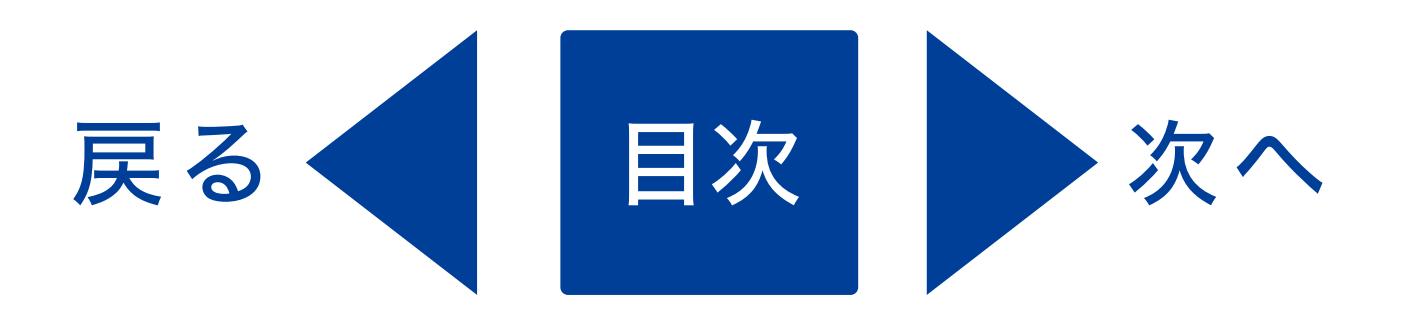

# カメラの映像画面 1.

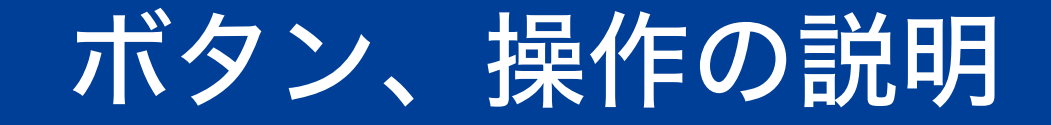

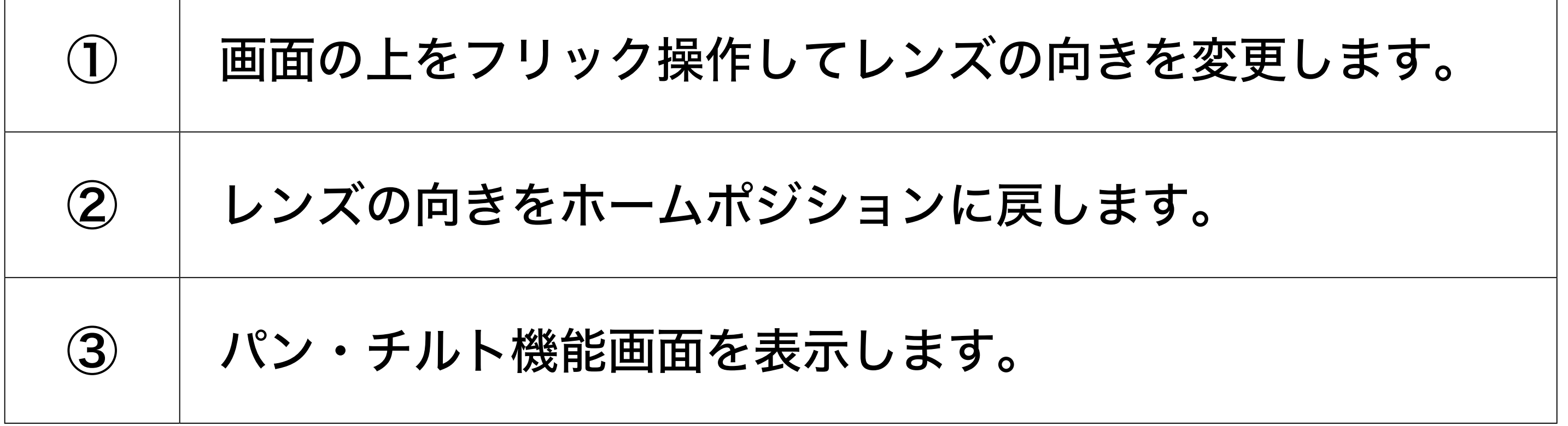

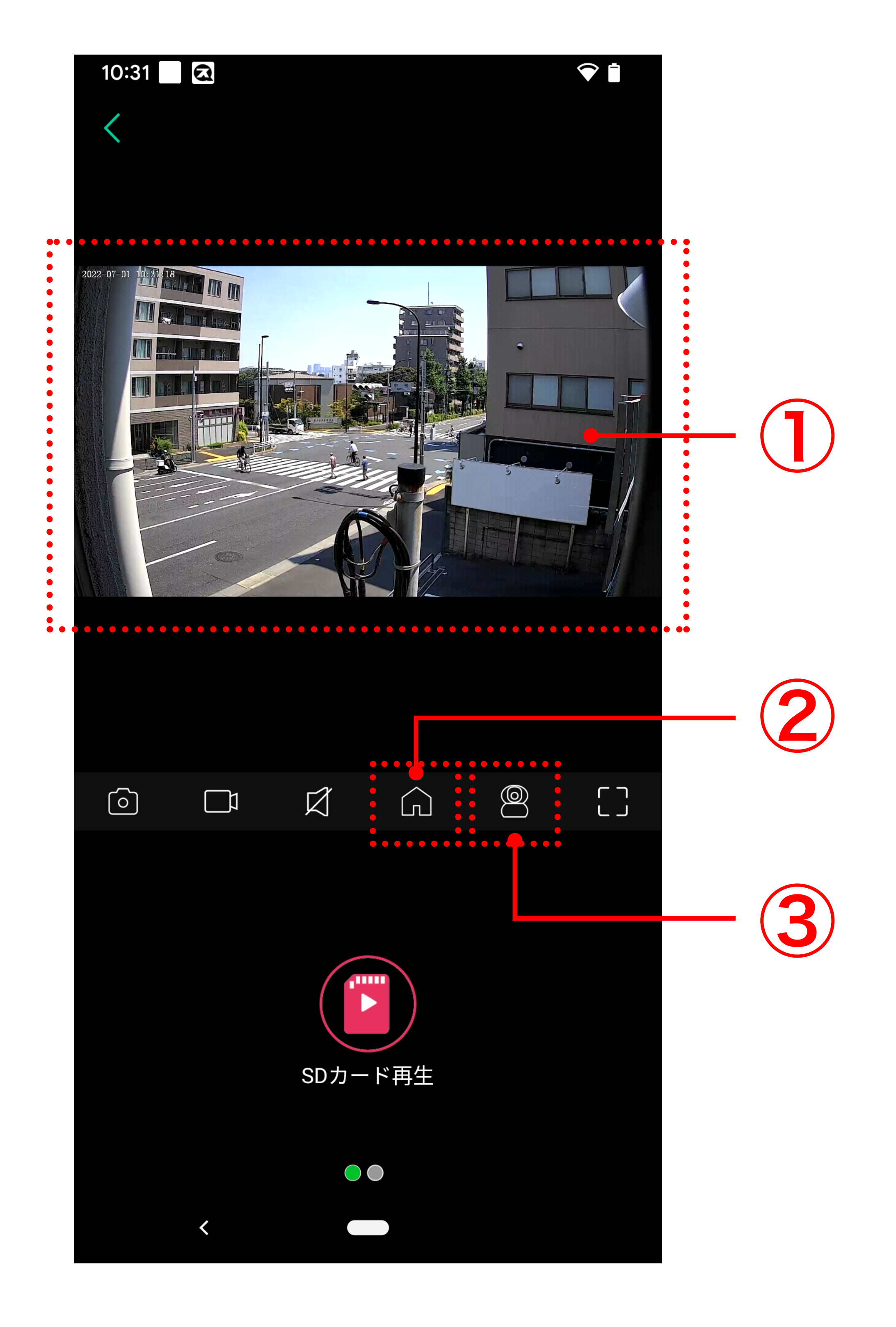

<span id="page-3-0"></span>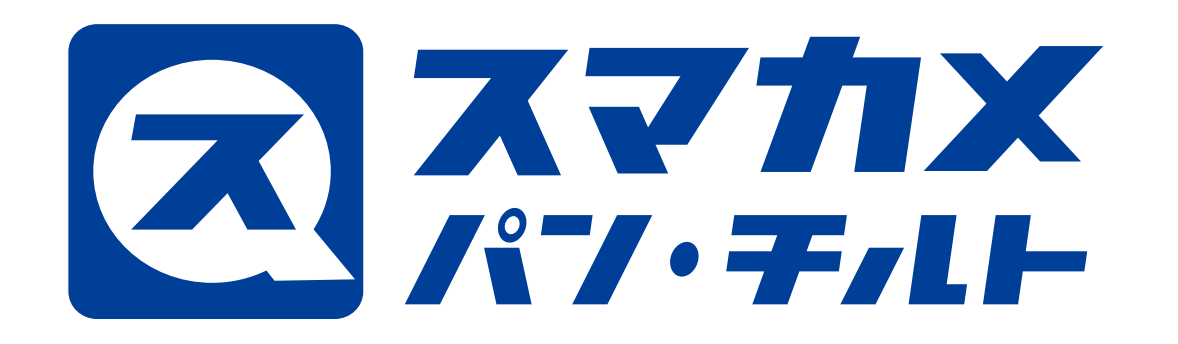

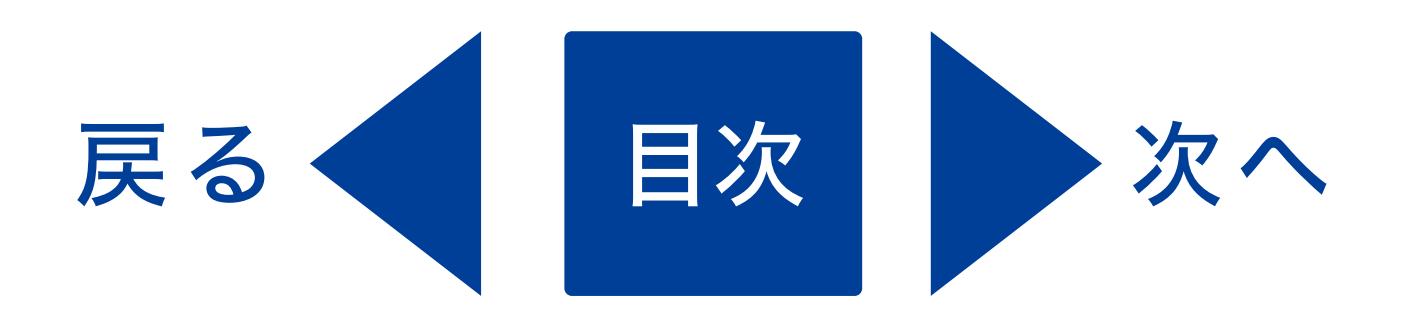

# 2. パン・チルト機能

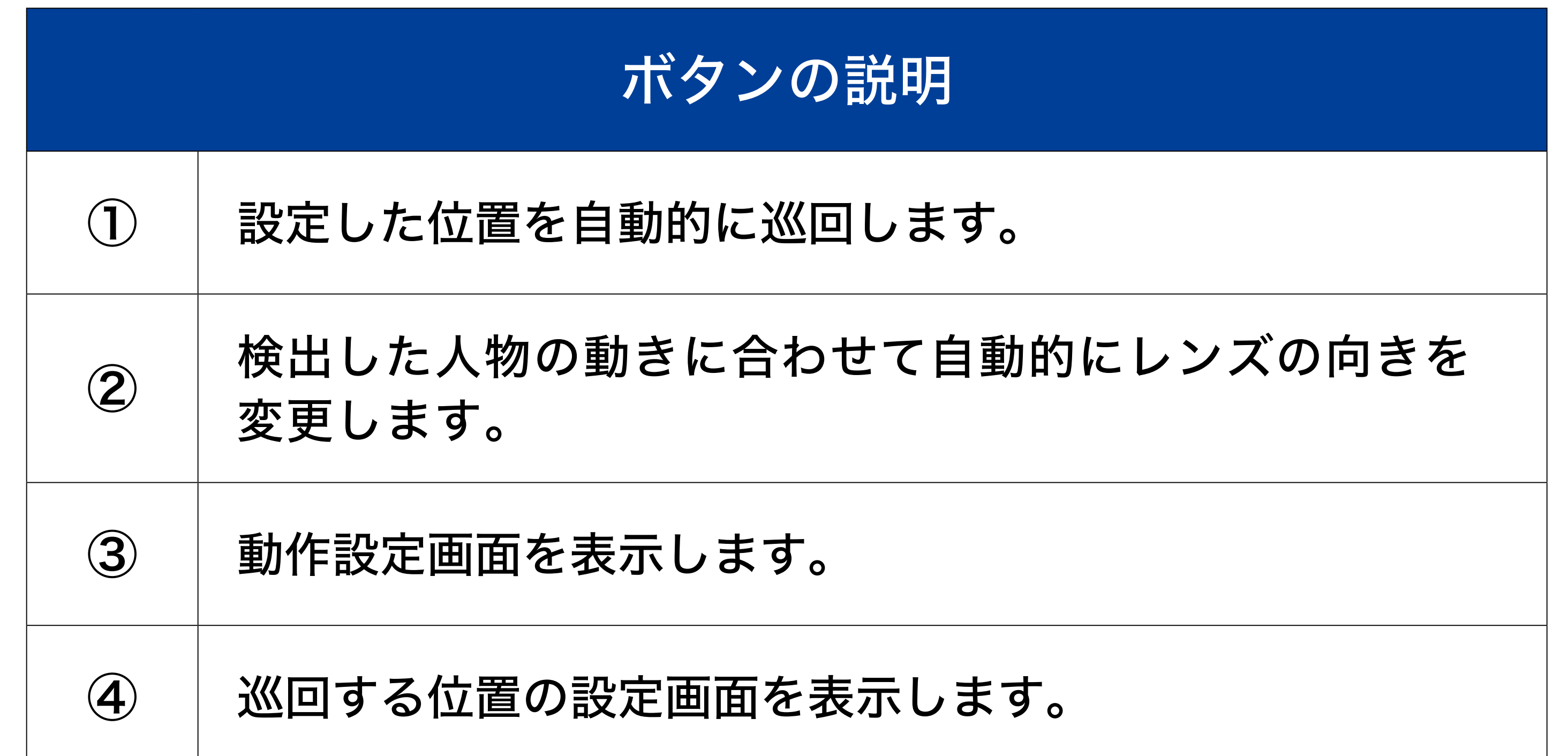

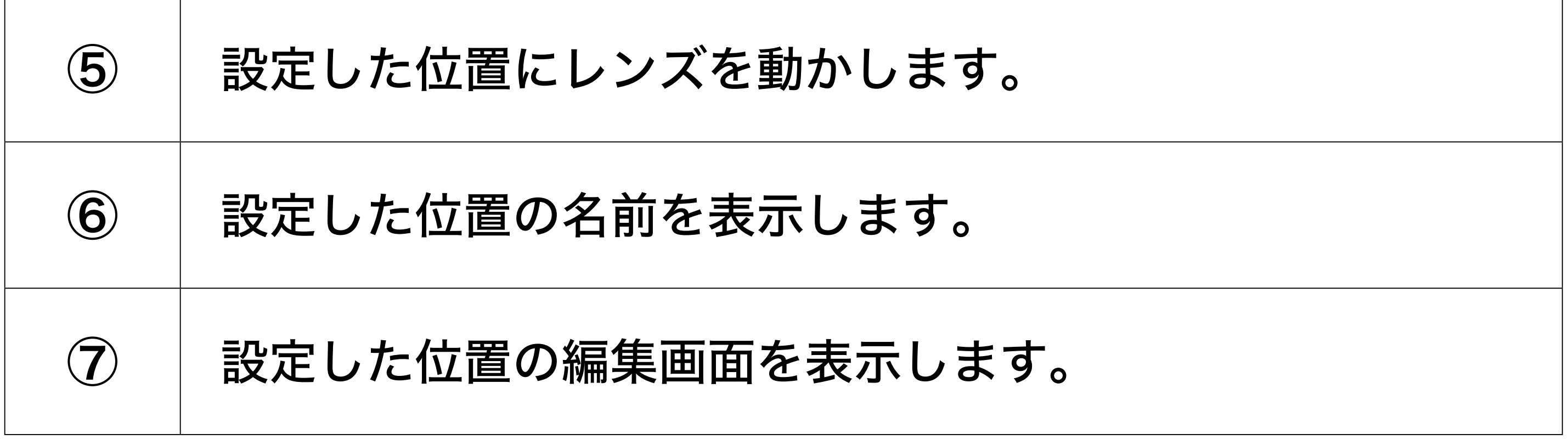

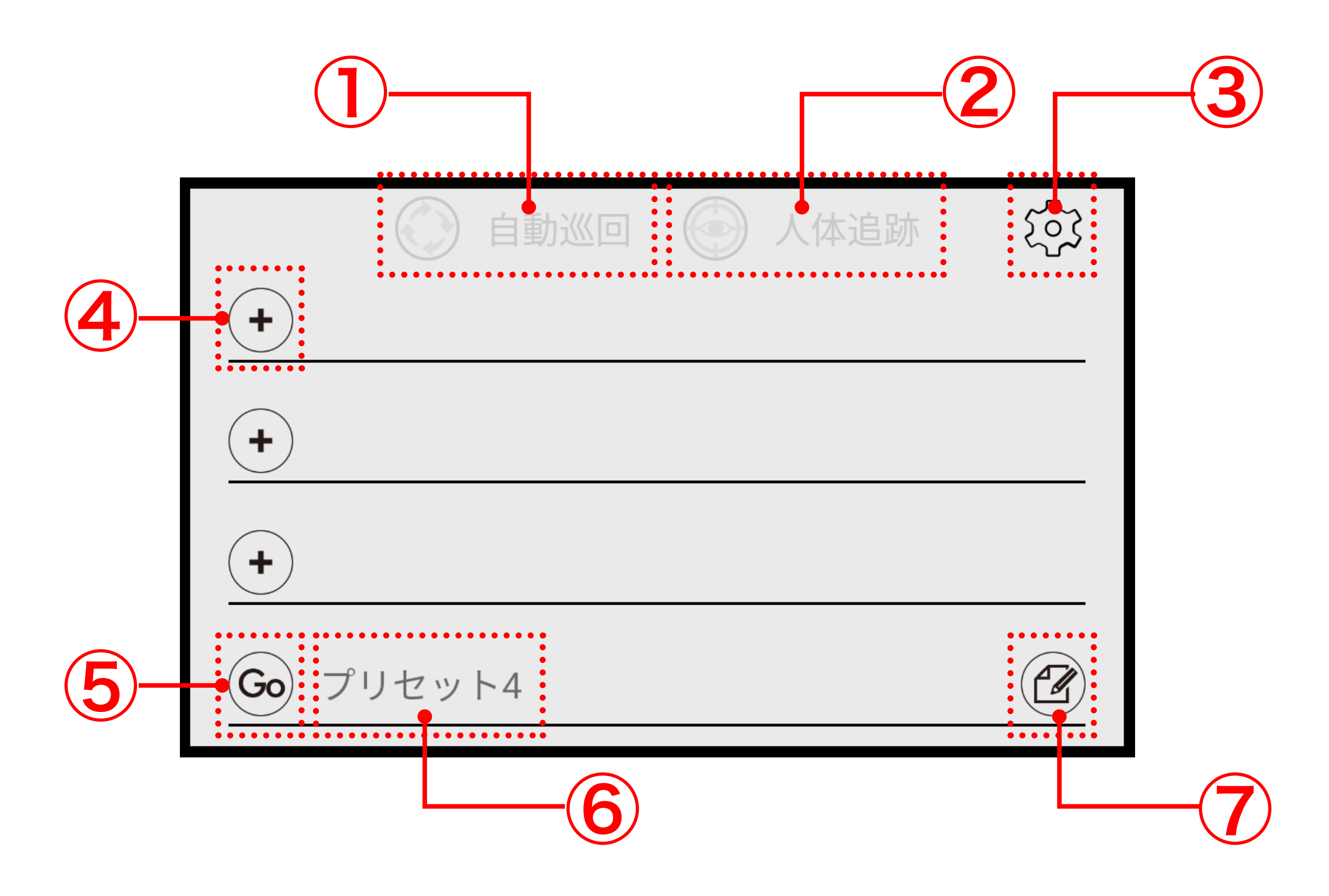

<span id="page-4-0"></span>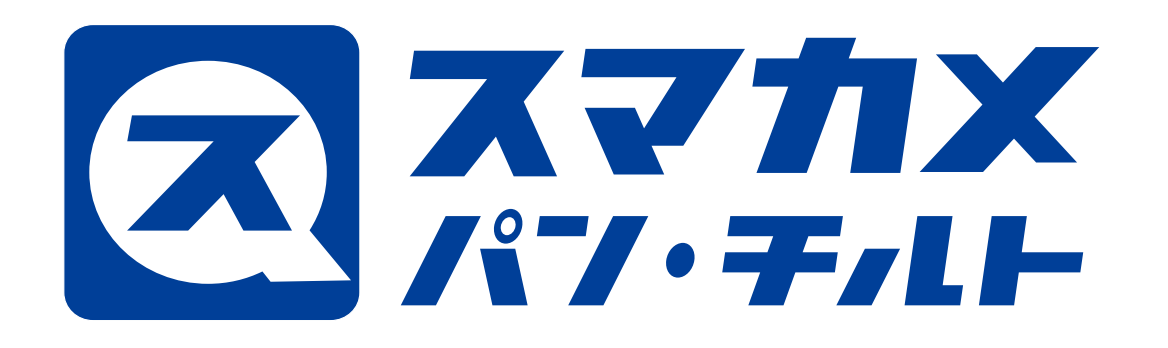

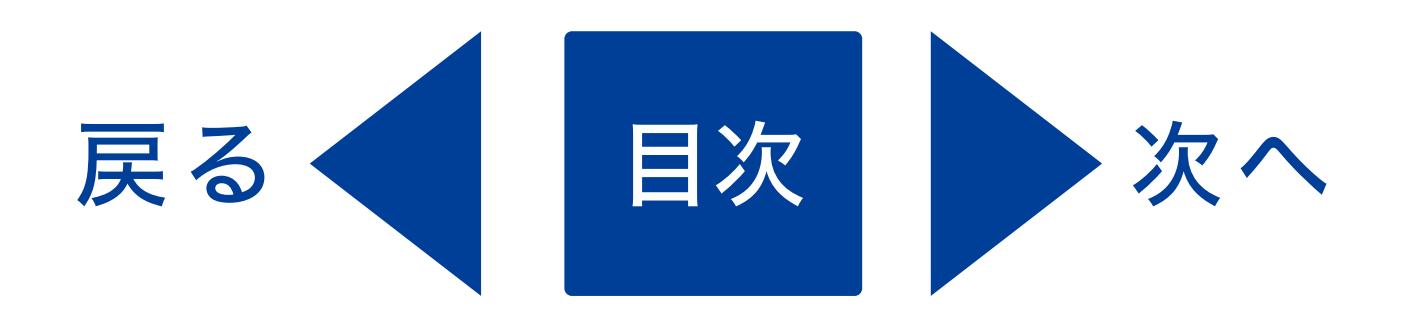

### ●巡回する位置の設定画面

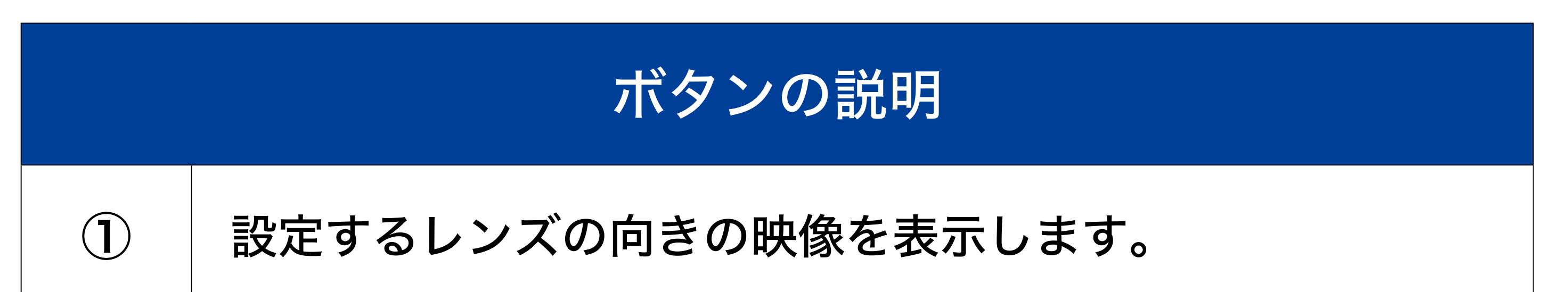

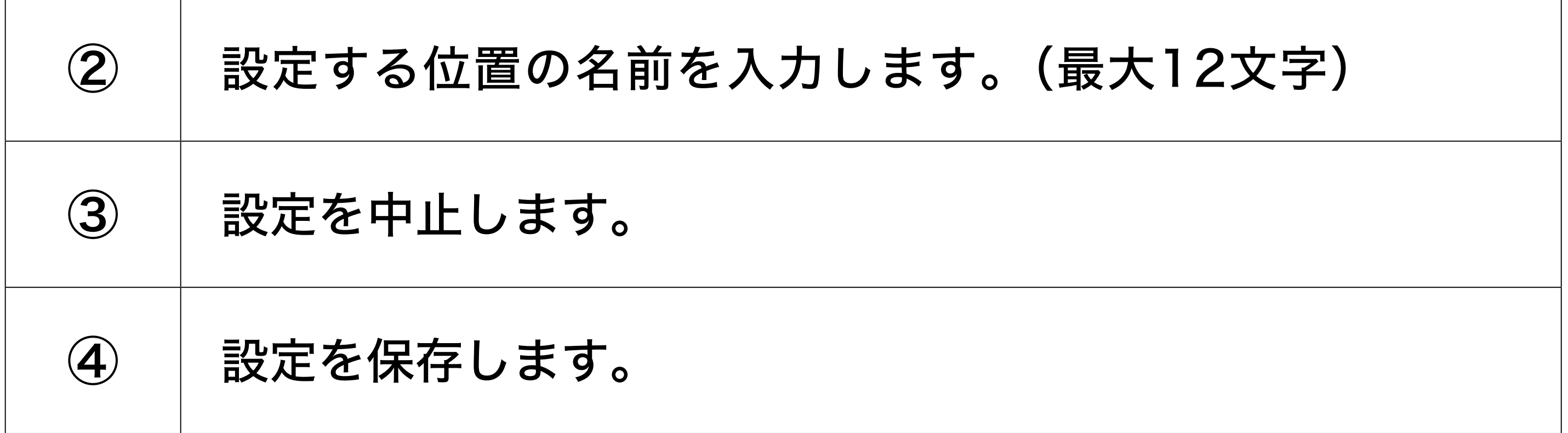

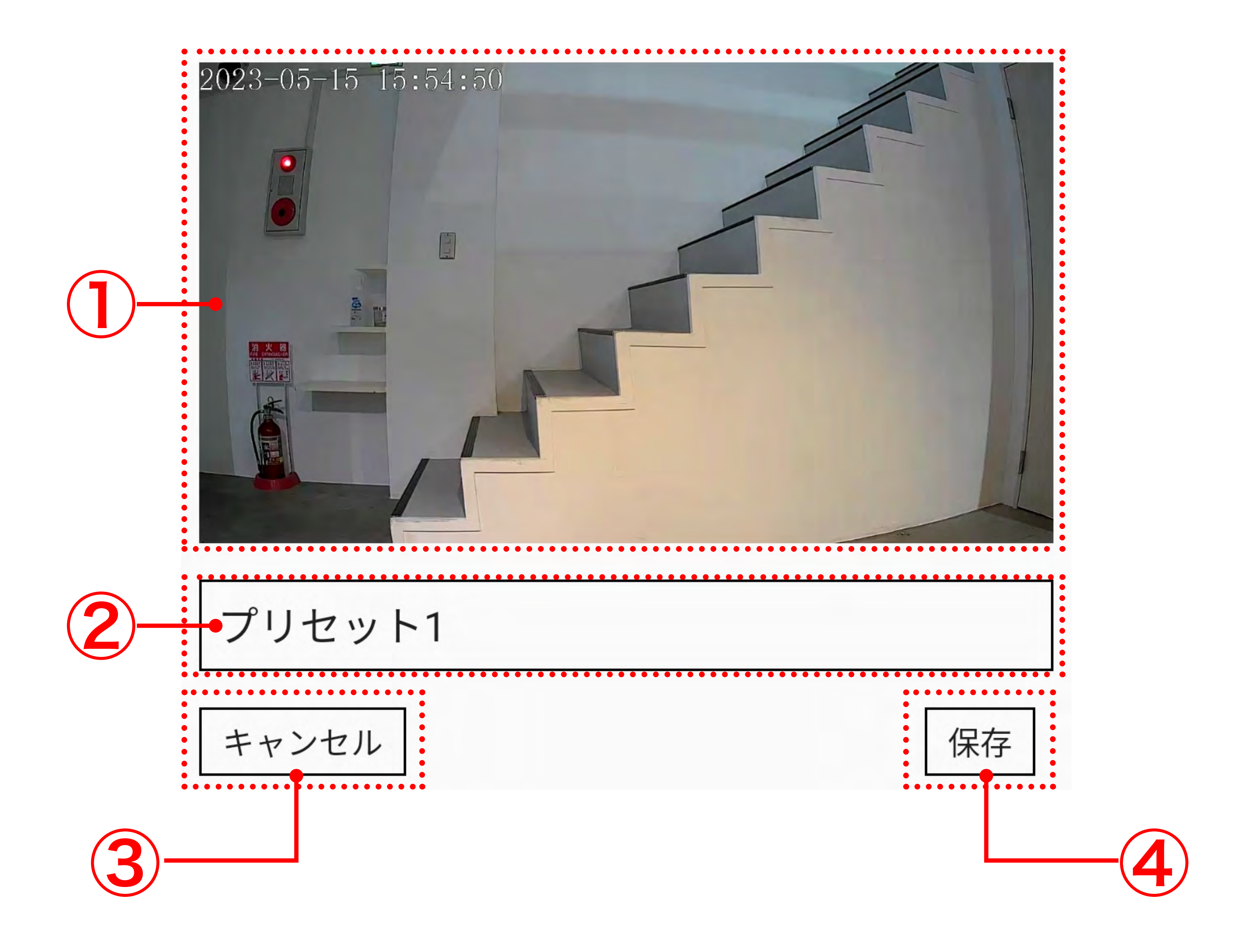

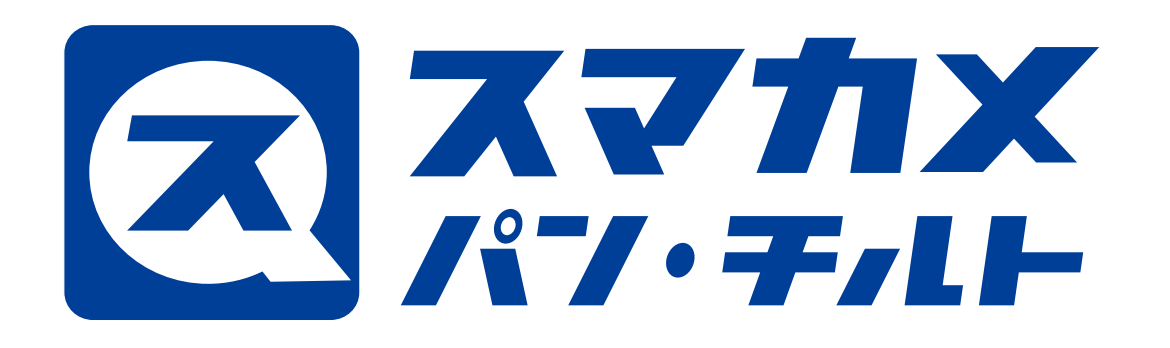

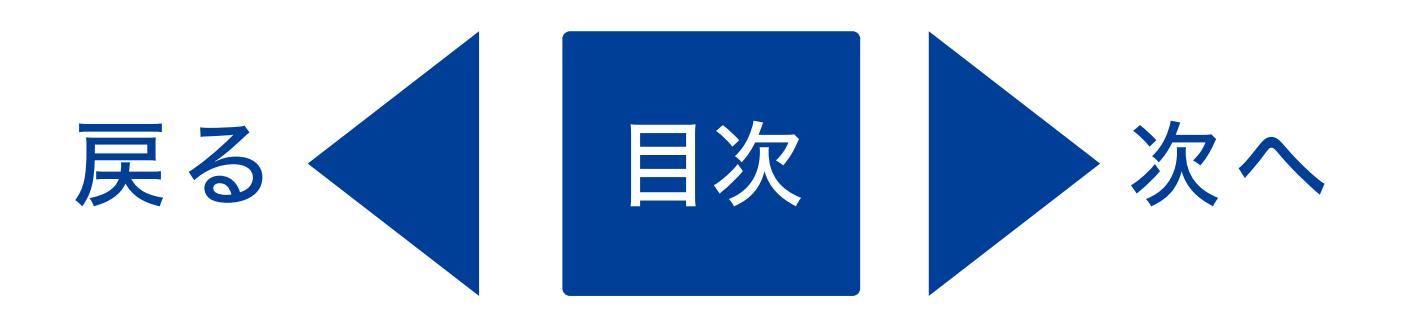

### ●設定した位置の編集画面

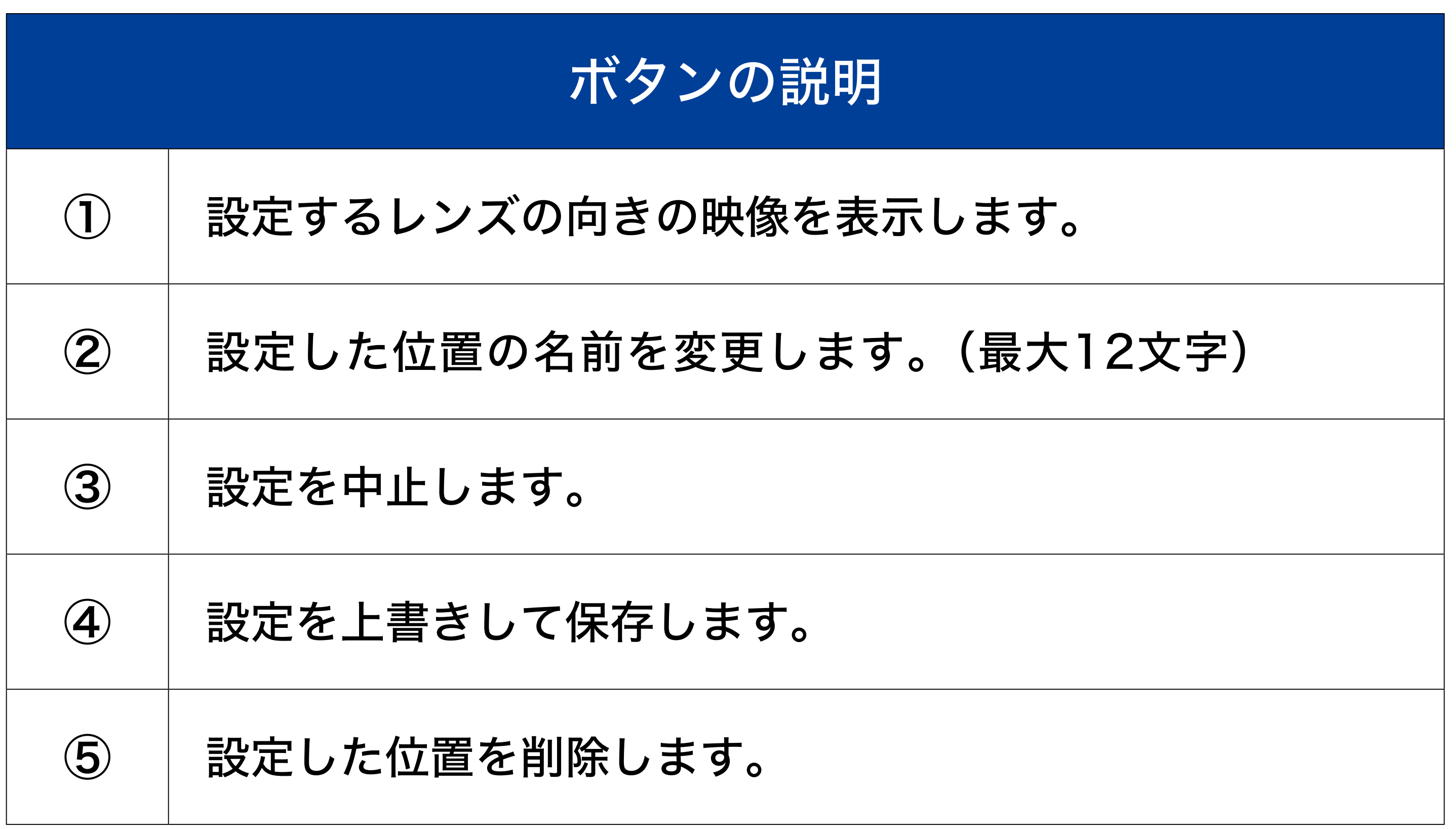

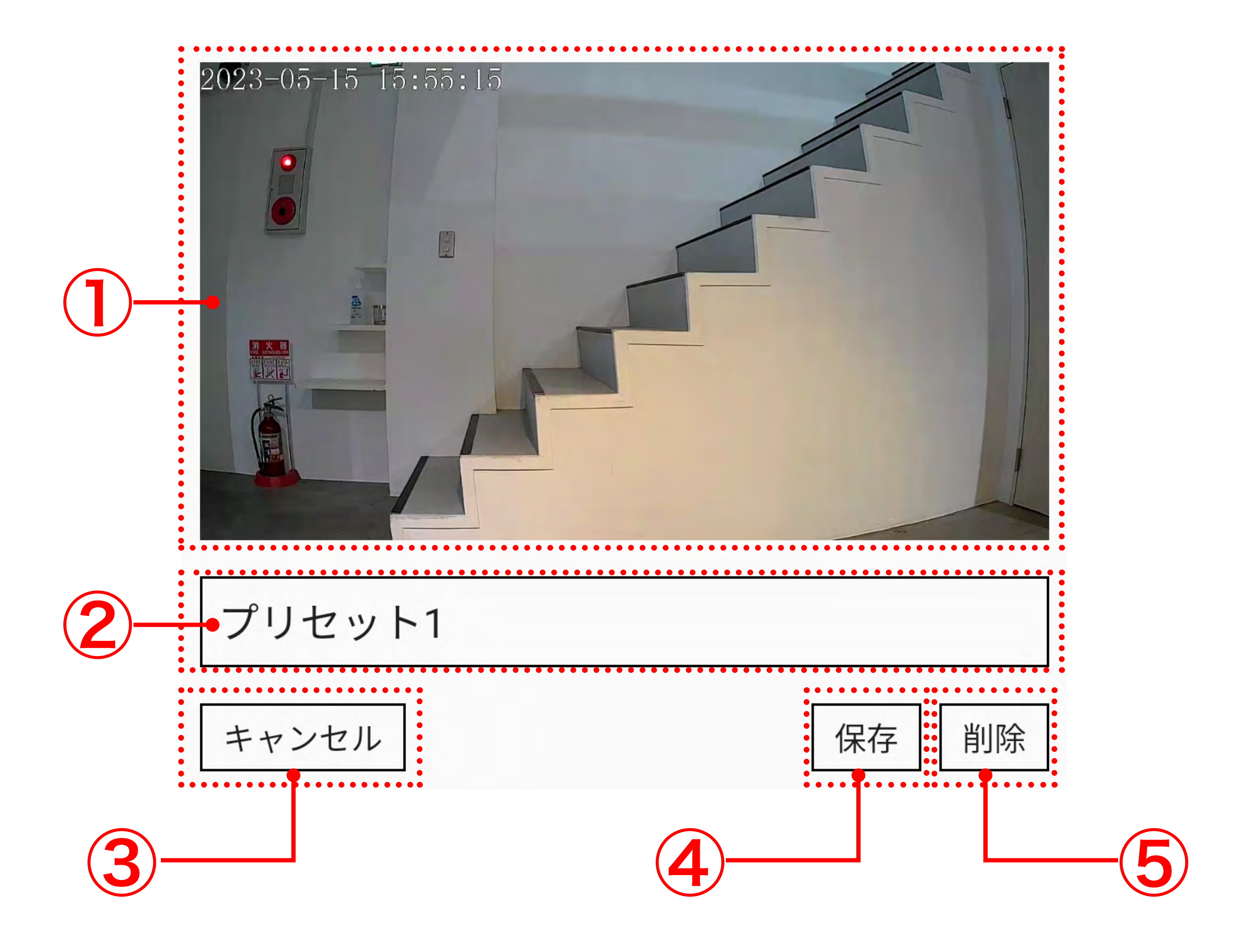

<span id="page-6-0"></span>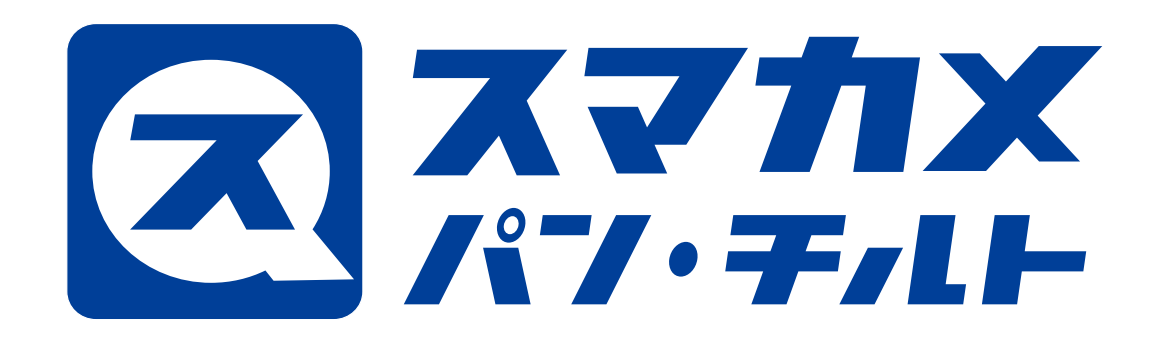

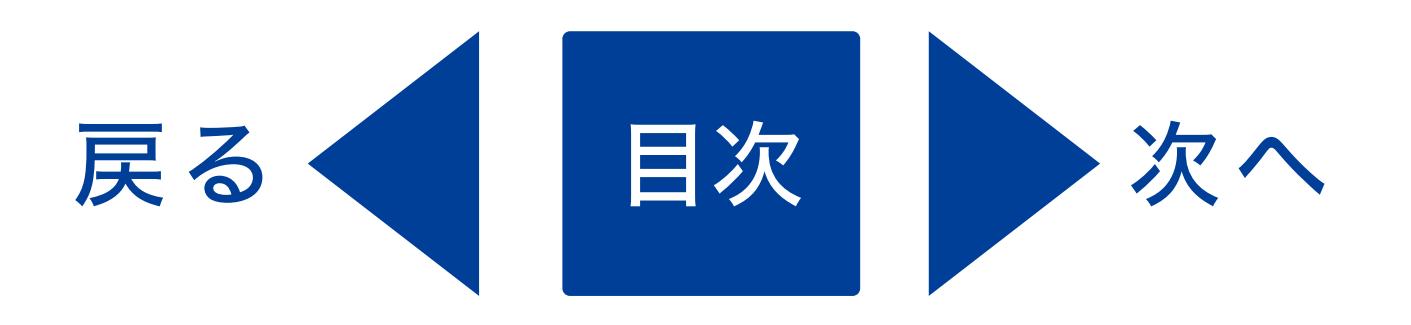

### 3. 動作設定画面

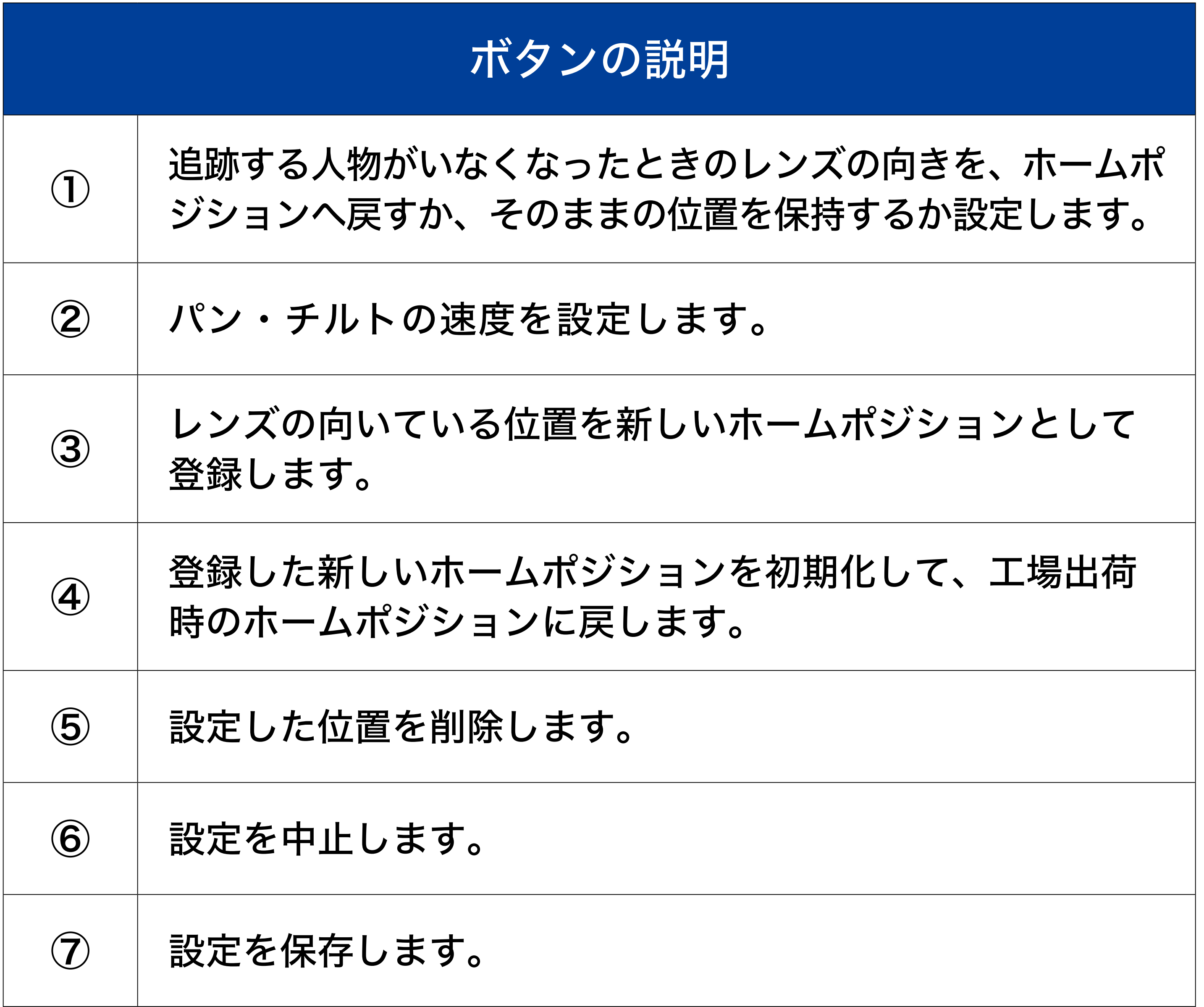

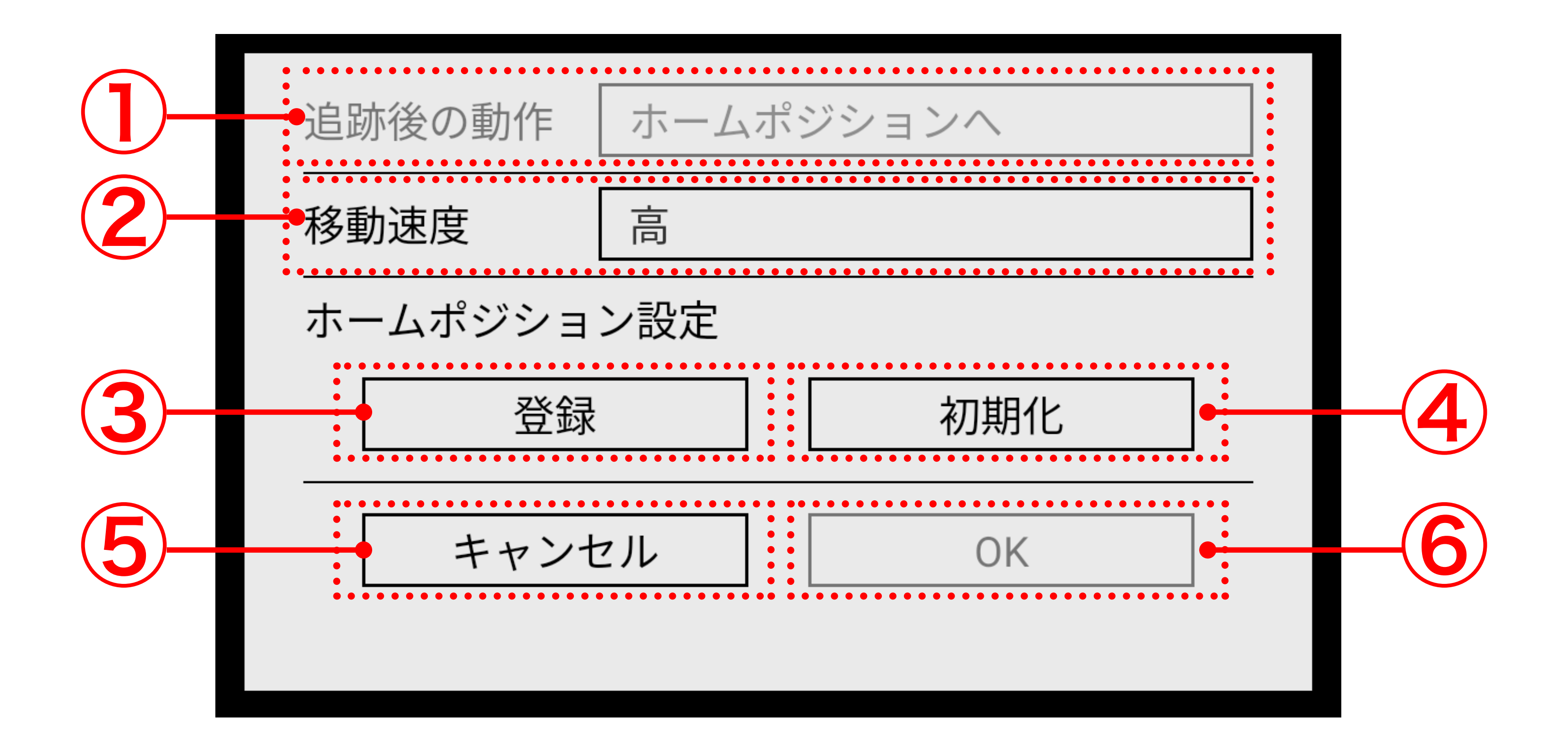

<span id="page-7-0"></span>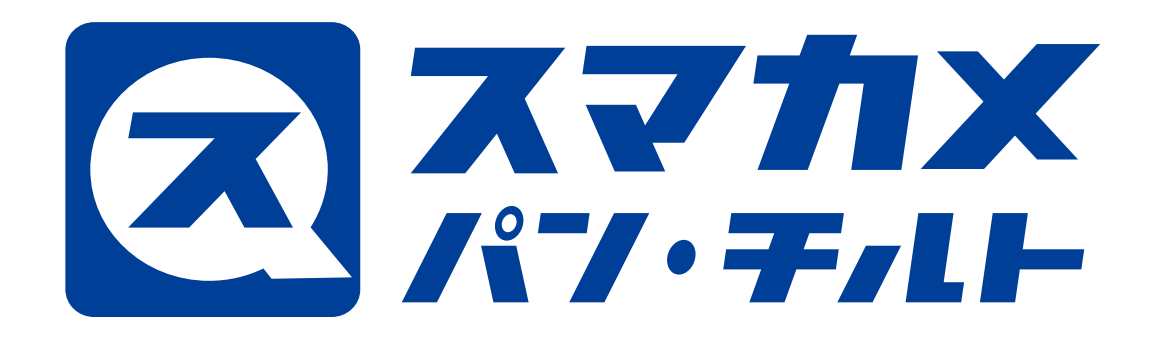

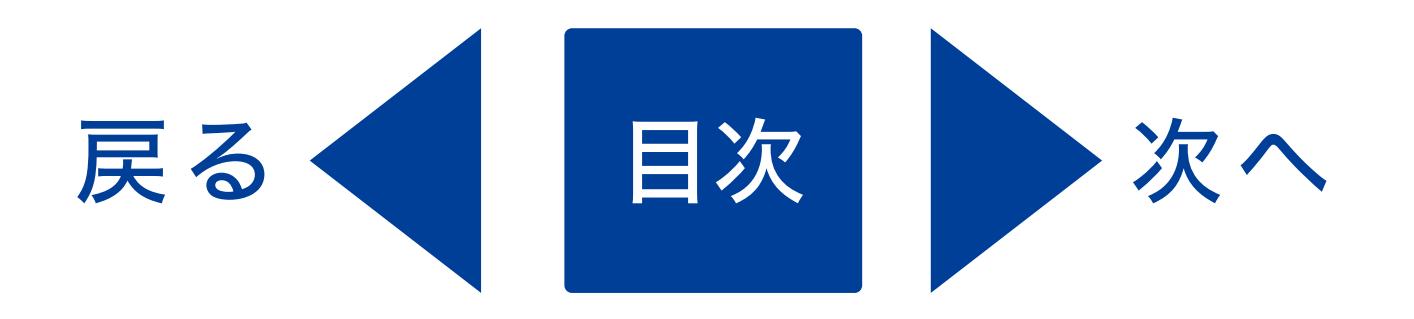

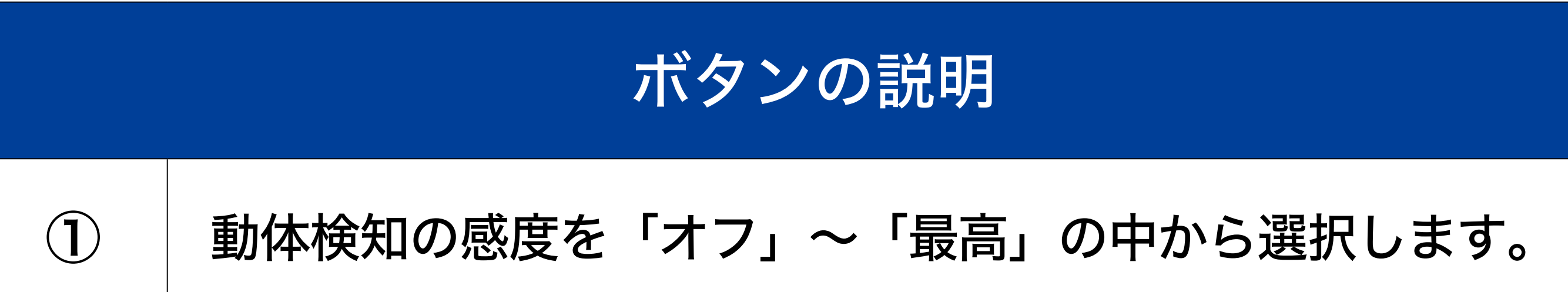

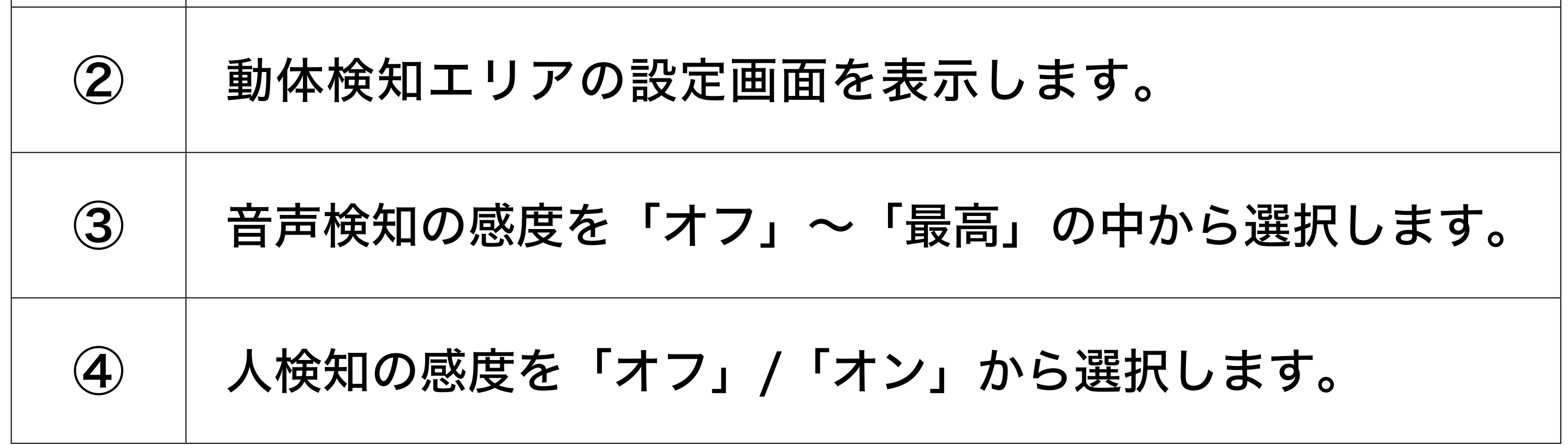

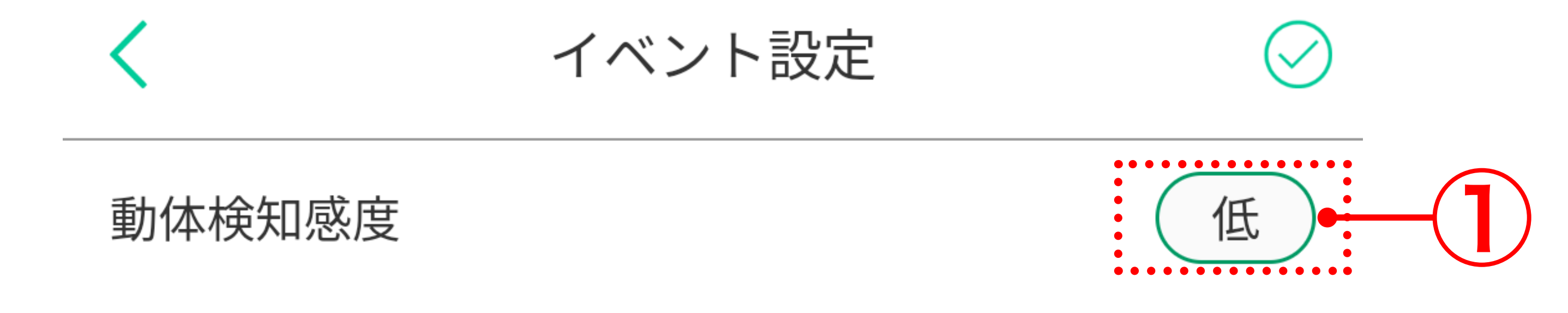

動体検知エリア設定

### 4. イベント設定 (動体検知) 画面

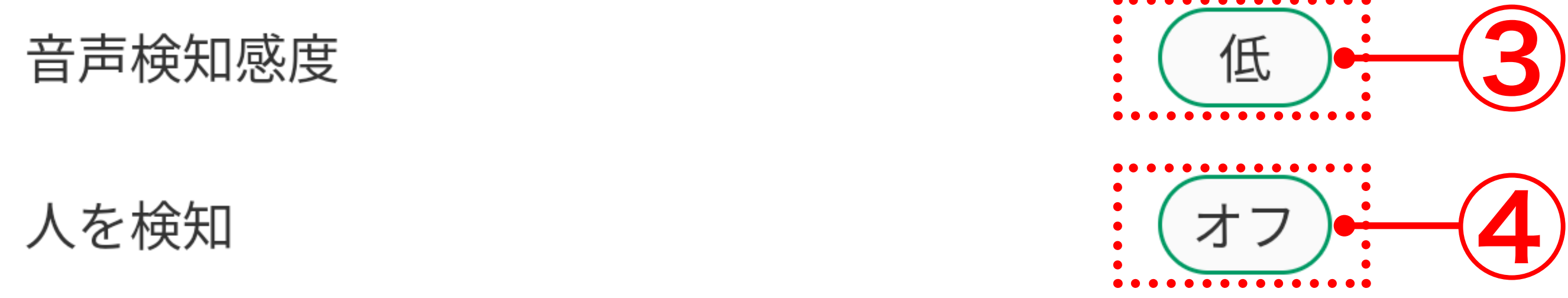

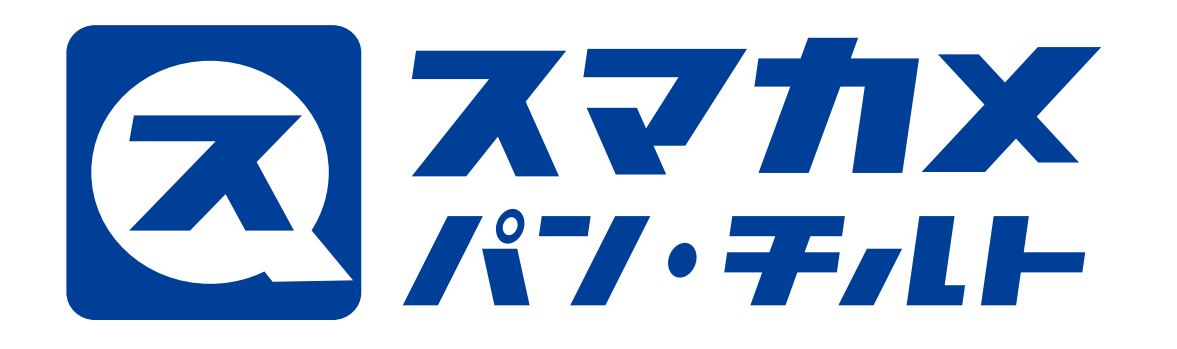

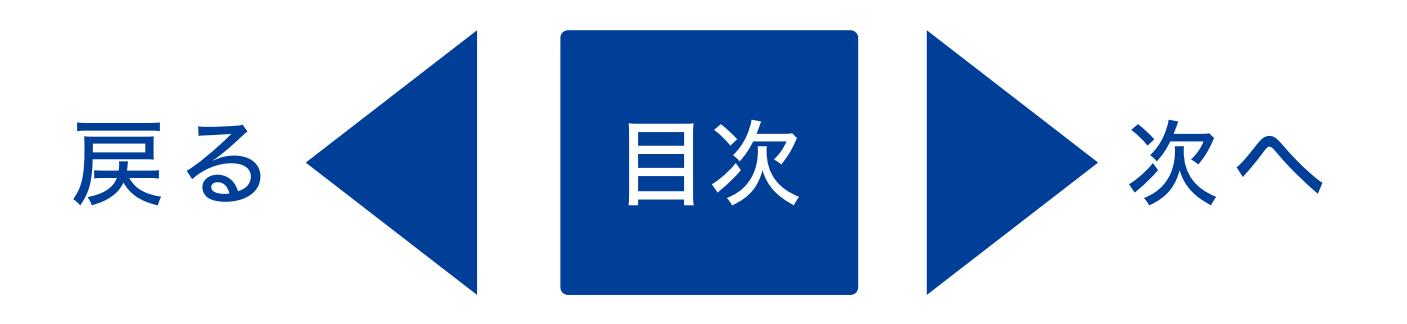

### ● 動体検知エリア設定画面

カメラ映像内で動体を検知するエリアを設定します。 色を塗られた箇所が動体検知の有効エリアになります。 動体検知の無効エリアに変更するときは、無効にしたいエリアをタップ して色が塗られていない状態にします。

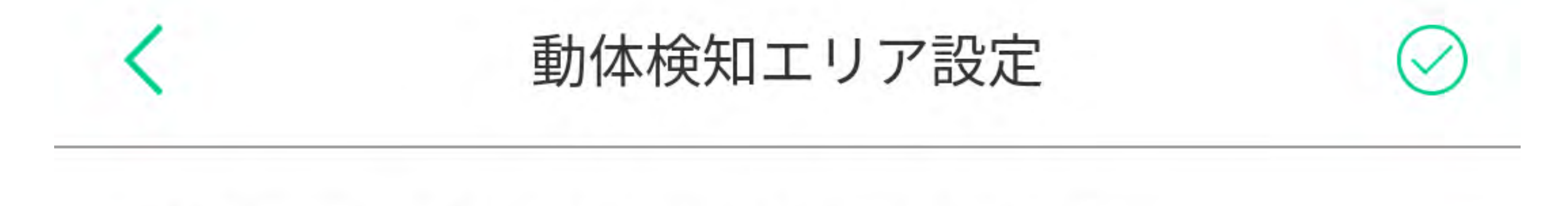

検知するエリアを選択して保存してください。

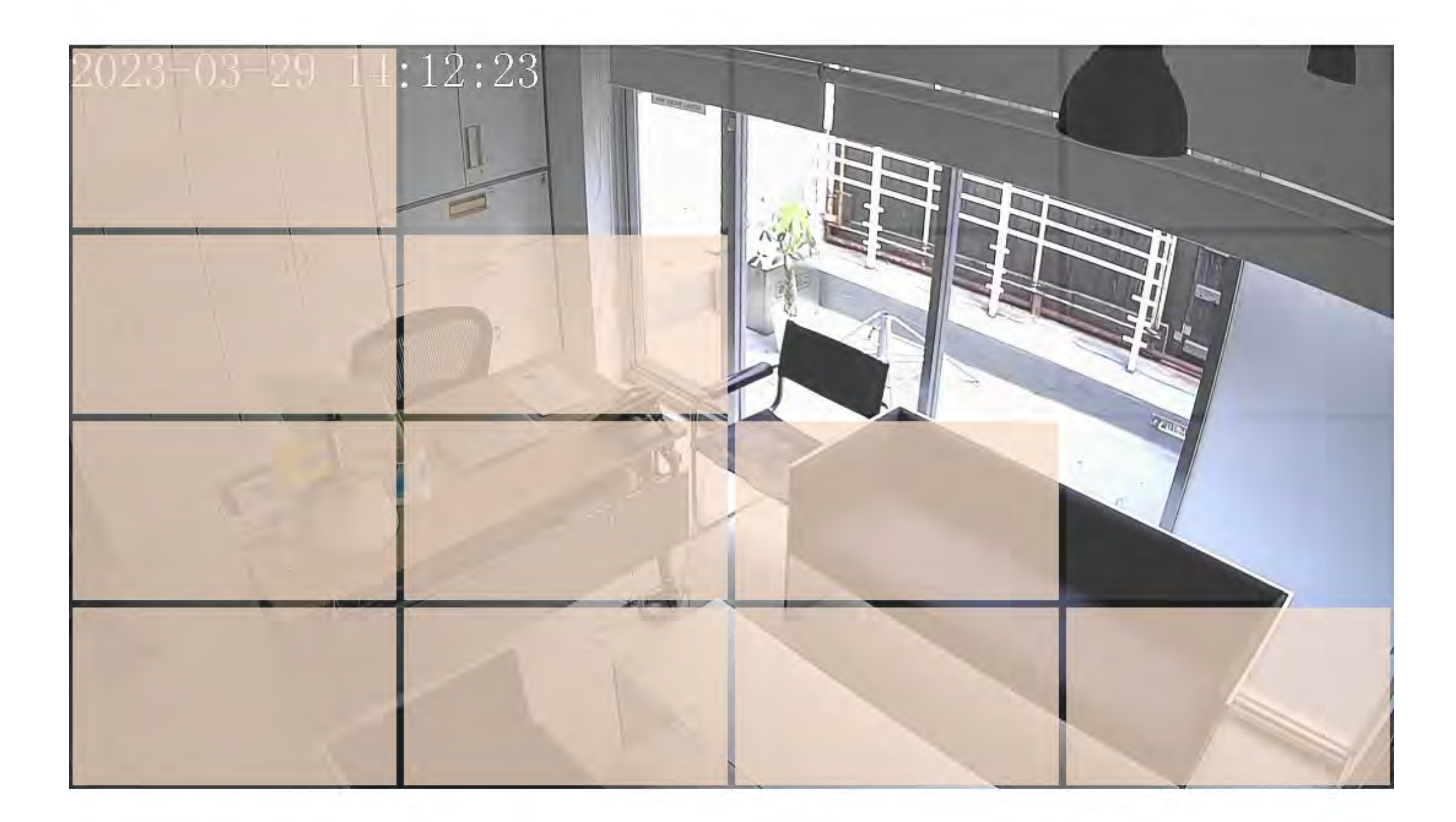

色を塗られた箇所が、検知するエリアになります。検知し ない状態にするには、色が塗られた箇所をタップしてくだ さい。

<span id="page-9-0"></span>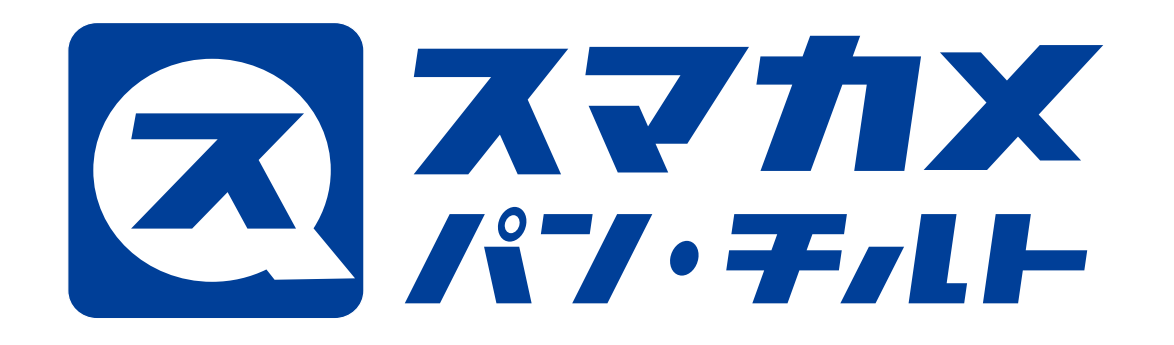

 $\bigodot$ 

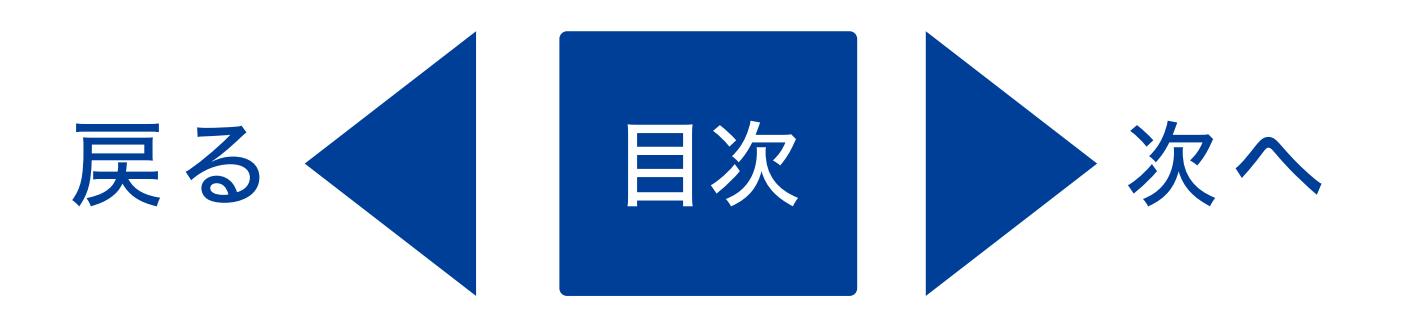

# 5. その他の設定画面

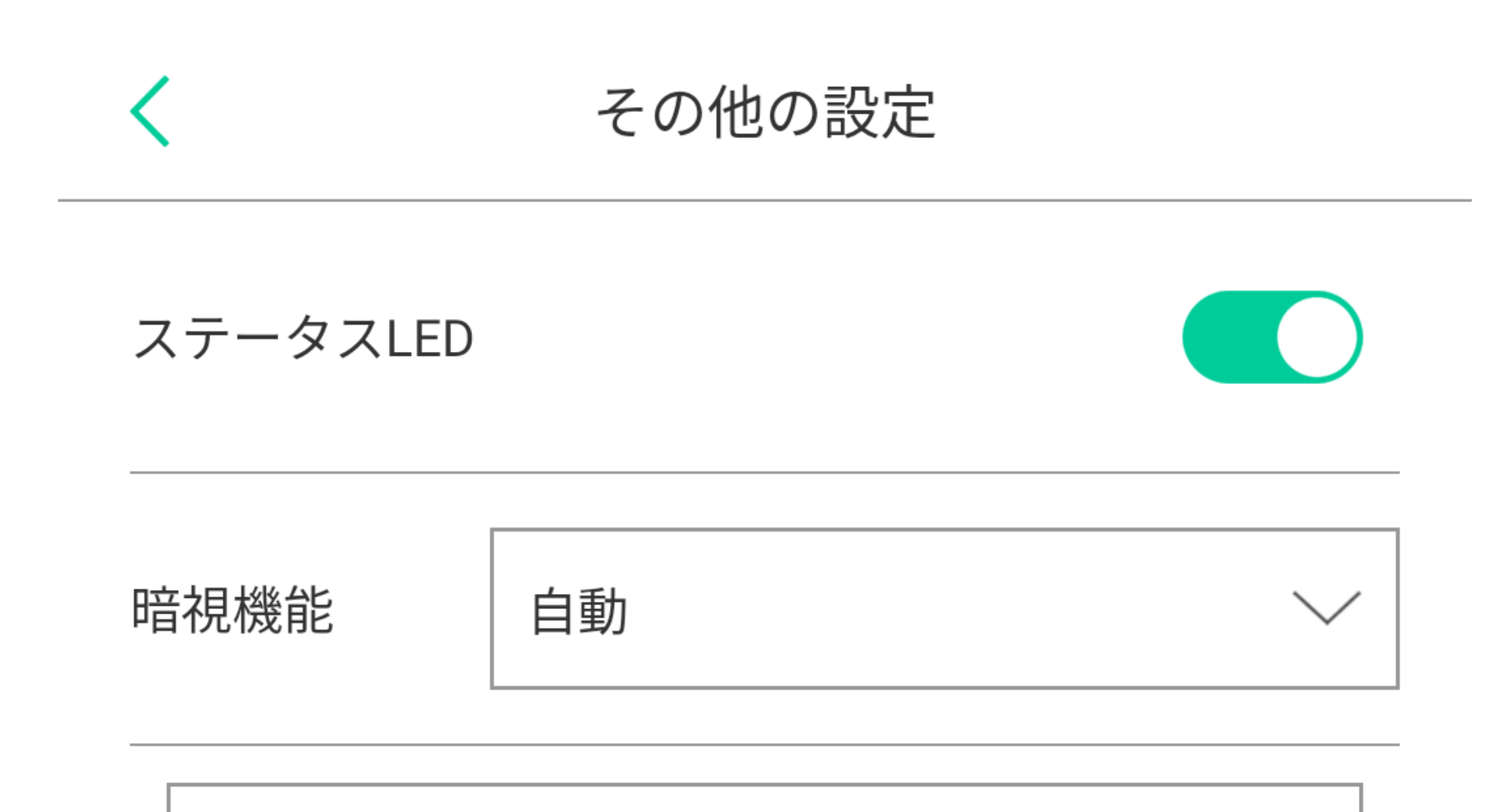

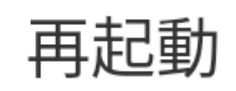

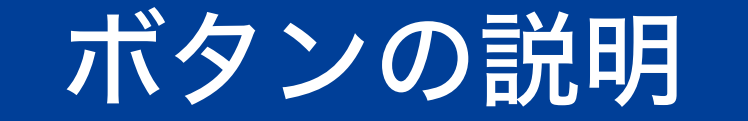

本製品が5分以上インターネットへ接続していないときに 再起動する機能の有効 / 無効を設定します。本製品をクロー ズド環境で使用する場合は、無効に設定してください。

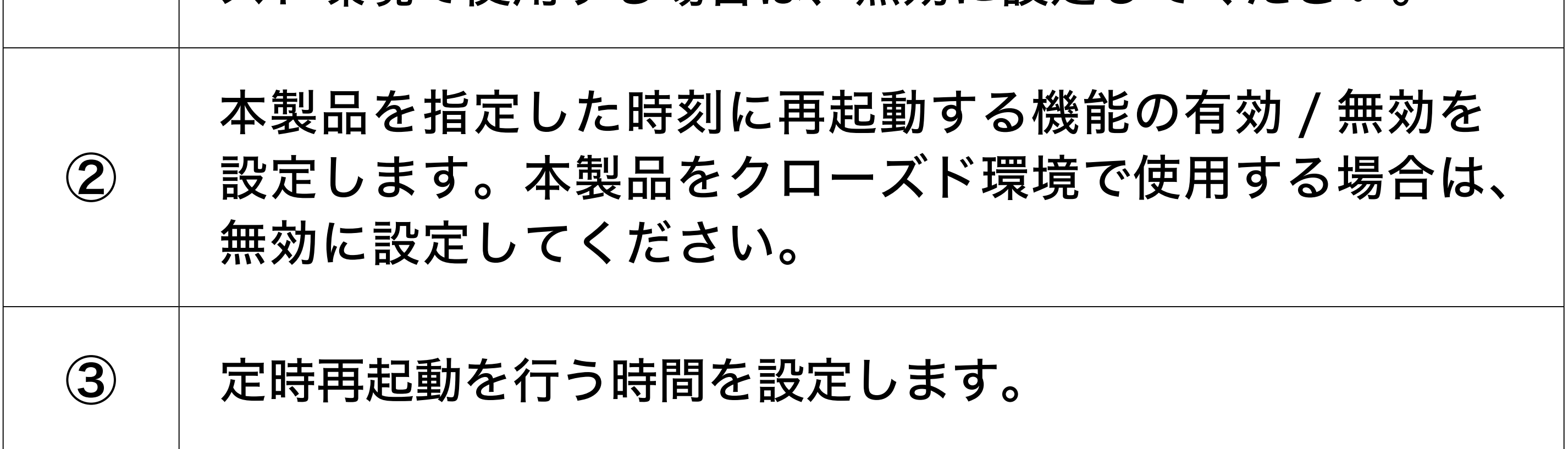

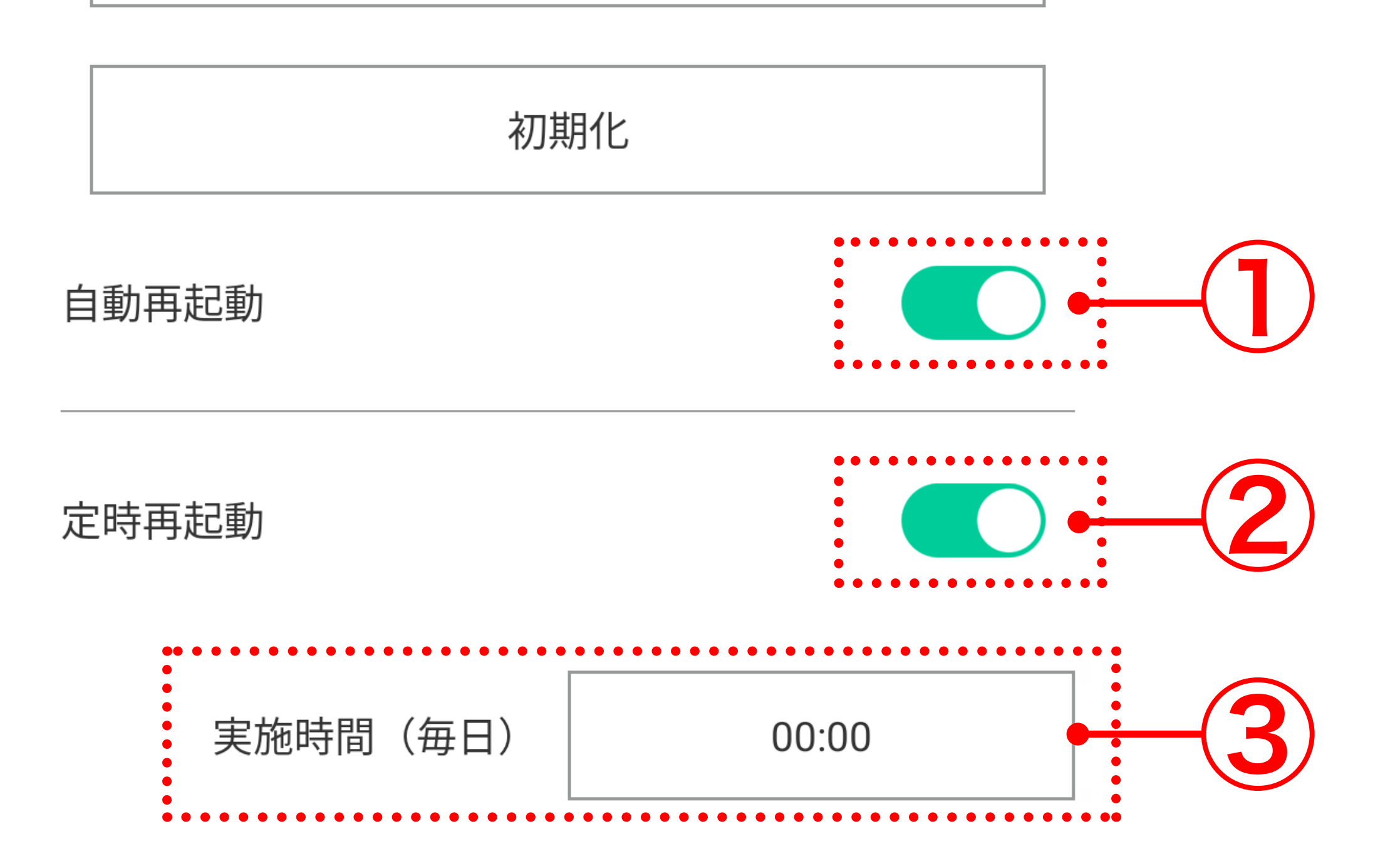